## **StartExcel**

## StartExcel utility - Automatic (periodical) report export

Automatic export allows to periodically (or when an event occurs) activate a workbook (report) saved on hard disk as an .xls file, to evaluate it and then to save active sheet as a new .xls file in defined directory.

The automatic export can be executed by means of the utility **StartExcel** (the file startexcel.exe placed in the subdirectory **Bin** of the [installation directory](https://doc.ipesoft.com/display/D2DOCV22EN/Installation+Directory+Structure) ) run with the following parameters:

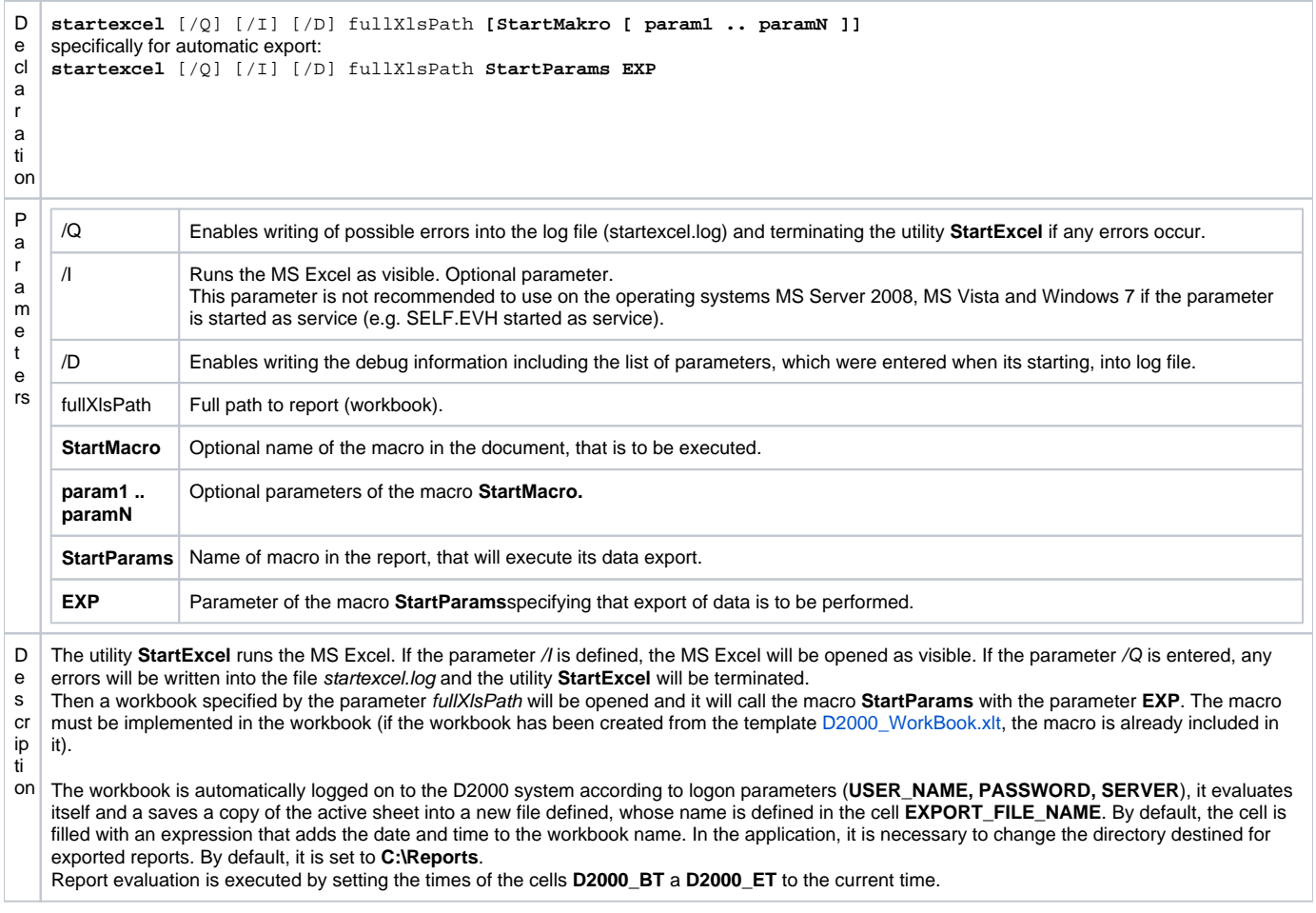

**Note:**

Periodic (or using any start trigger) export can be performed using ESL script as follows:

- create an object of [Event](https://doc.ipesoft.com/display/D2DOCV22EN/Events) type, that is to be started when there is needed to create an export (e.g. periodically)
- source code of the event:

```
INT ret
TEXT _txtMsg
TEXT _report = "c:\Reports\test1.xls"
; report export with 50 seconds timeout
 _ret := RUN "startexcel.exe" SYNC " " + _report + " StartParams EXP" TIMEOUT 50
IF _ret\VLD THEN
IF _ret = _ERR_TIME_OUT THEN
   _txtMsg := "TIMEOUT for report export"
ELSE
_txtMsg := "Export ExitCode = " + %IToStr(_ret)
IF _{ret} = 0 THEN
   _txtMsg := _txtMsg + " OK"
ELSE
IF _ret = 1 THEN
   _txtMsg := _txtMsg + " Init Ole Error"
ELSE
IF _{\text{ref}} = 2 THEN
   _txtMsg := _txtMsg + " Start Excel Error"
ELSE
IF ret = 3 THEN
  _txtMsg := _txtMsg + " Open Report Error"
ELSE
IF ret = 4 THEN
   _txtMsg := _txtMsg + " Run Macro Error"
ELSE
   _txtMsg := _txtMsg + " Unknown Error"
ENDIF
ENDIF
ENDIF
ENDIF
ENDIF
ENDIF
ELSE
   _txtMsg := "Attempt to run startexcel.exe has failed"
ENDIF
LOG _txtMsg, SysTime
END
```
When attempting to export any data, the return value of the action [RUN](https://doc.ipesoft.com/display/D2DOCV22EN/RUN) is handled, along with writing the export status to the [log database.](https://doc.ipesoft.com/pages/viewpage.action?pageId=84364062)

Automatic export run can be set by using the system service **Scheduled Tasks** (Windows NT or 2000). The service allows to perform (run) periodically given program.

## Starting Excel from the D2000 Event process running as a service

For correct functioning, it is necessary to create the following directories in Windows:

- 32-bit Excel on 32-bit Windows or 64-bit Excel on 64-bit Windows: mkdir C:\Windows\System32\config\systemprofile\Desktop mkdir C:\Windows\System32\config\systemprofile\Documents
- 64-bit Excel on 64-bit Windows: mkdir C:\Windows\SysWOW64\config\systemprofile\Desktop mkdir C:\Windows\SysWOW64\config\systemprofile\Documents

If these directories do not exist, StartExcel returns error 3 (ERR\_OPEN\_DOC) and reports a document opening error in the StartExcel.log log, e.g.:

```
[07-12-2023 08:14:47][INF][13428] Start excel starting...
[07-12-2023 08:14:47][INF][13428] Document name is 'd:\D2000\D2000_APP\Demo\Temp\Template.xls'
[07-12-2023 08:14:47][INF][13428] CLSIDFromProgID SUCCESS
[07-12-2023 08:14:47][INF][13428] CoCreateInstance SUCCESS
[07-12-2023 08:14:47][INF][13428] StartExcel DONE
[07-12-2023 08:14:47][INF][13428] Excel is running as hidden...
[07-12-2023 08:14:47][ERR][13428] Error opening document d:\D2000\D2000_APP\Demo\Temp\Template.xls
[07-12-2023 08:14:47][INF][13428] Uninit OLE...
```
In addition, it is recommended to run the D2000 Event process under a dedicated Windows user (e.g. report). In order for macros to work, it is necessary to log in as this user (report), start Excel and in Options go to the Trust Center item, click on Trust Center Settings and in the Macro Settings tab select Ena ble all macros.

Without macros enabled, StartExcel will return error 4 (ERR\_RUN\_MACRO) and in the StartExcel.log report a macro run error:

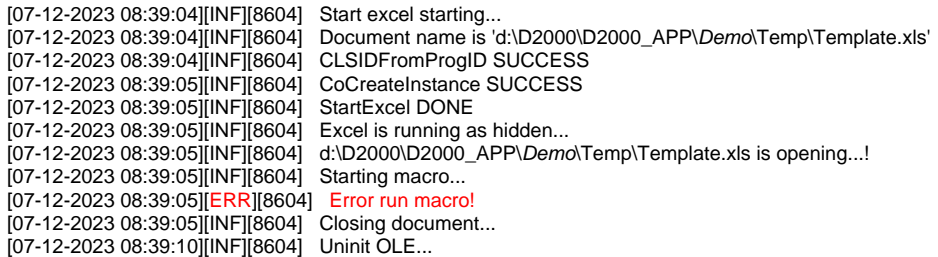

## Required setting of the parameters for automatic export:

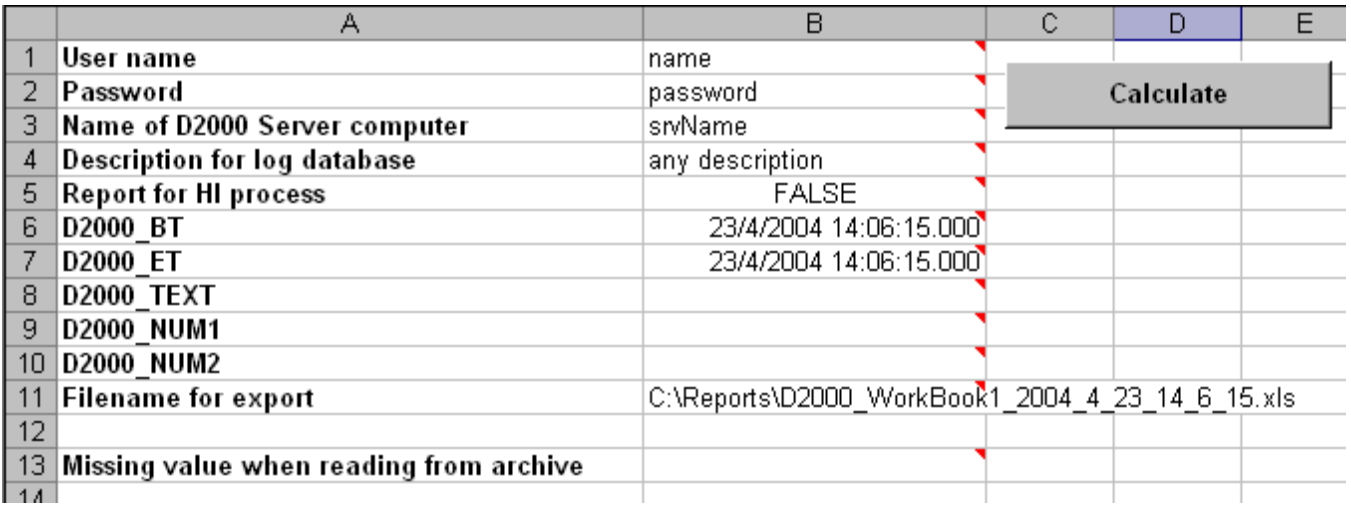

Important cells are the cells B1, B2 and B3. The value of the cell B5 must be FALSE, the cell B11 represents a filename, which the export will be saved into. If the files already exists, they will be overwritten.